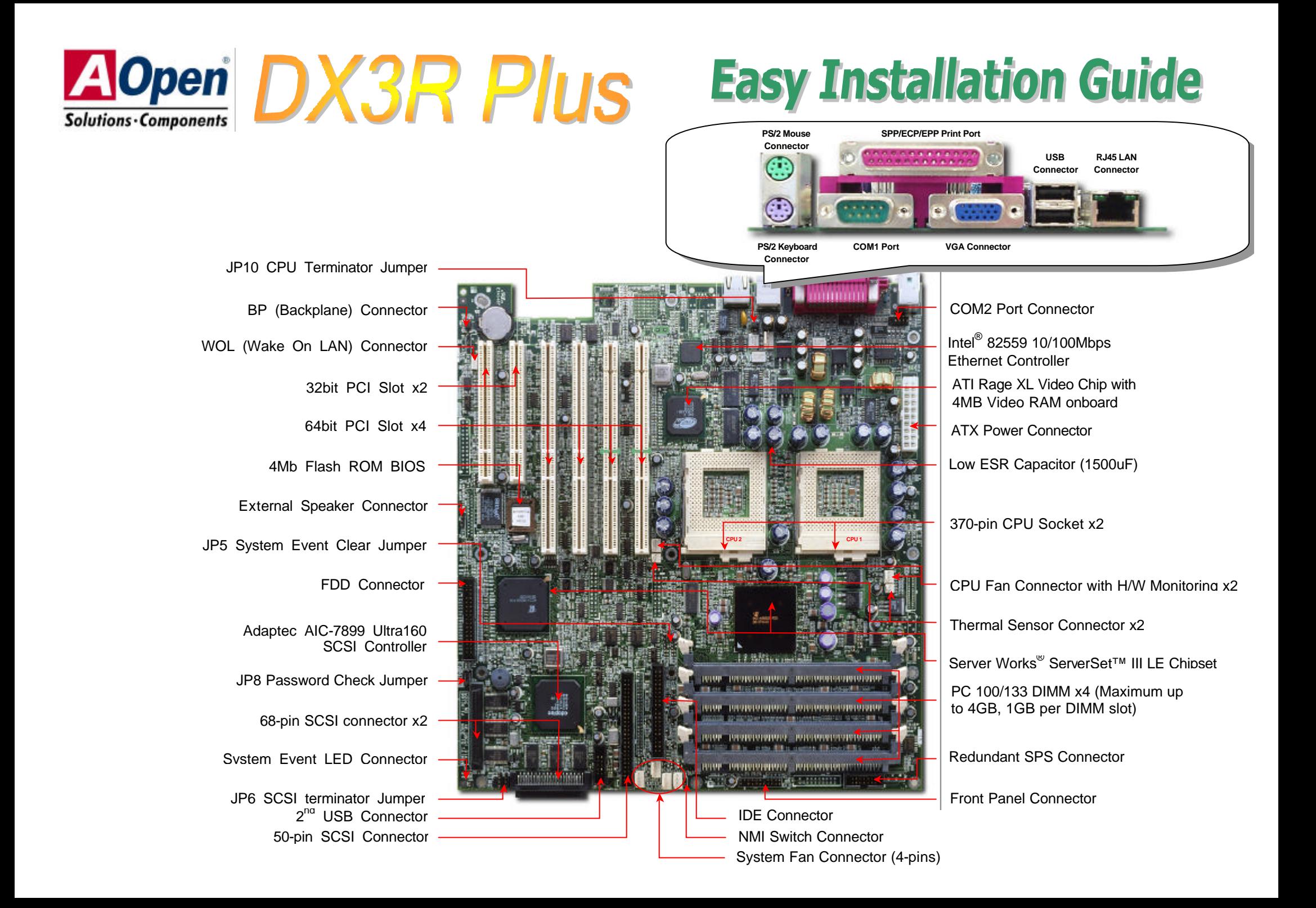

# **Before You Start**

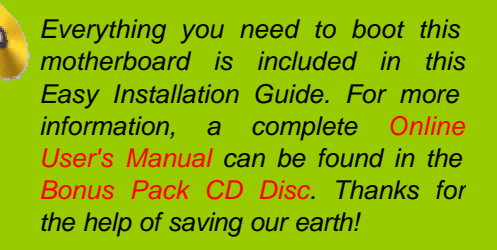

# **Accessory Checklist**

- ÿ *Hard Drive IDE Cable x 1*
- ÿ *Ultra 160 SCSI 68 pin Cable x 1*
- ÿ *Ultra Narrow 50 pin Cable x 1*
- ÿ *2 nd USB cable x 1*
- ÿ *COM Port Cable x 1*
- ÿ *Bonus Pack CD x 1*
- ÿ *Norton Anti-Virus CD x 1*
- ÿ *ASM Lite CD x 1*
- ÿ *CPU Terminator x 1*
- ÿ *IO Bracket for SV520 x 1*
- ÿ *IO Bracket for Open Market Housing x 1*
- ÿ *SCSI Utility Diskette Pack x 1*
- ÿ *Screw Pack x 1*
- ÿ *User Manual x 1*
- ÿ *This Easy Installation Guide x 1*

# CPU Pin<sup>1</sup> and cut edge

### CPU socket lever

### 1. Pull up the CPU socket level and up to 90-degree angle.

- 2. Locate Pin 1 in the socket and look for a (golden) cut edge on the CPU upper interface. Match Pin 1 and cut edge. Then insert the CPU into the socket.
- 3. Press down the CPU socket level and finish CPU installation.

*Note: If you do not match the CPU socket Pin 1 and CPU cut edge well, it may damage the CPU.*

## *2. Installing CPU & Housing Fan*

*1. Installing CPU*

Plug in the CPU fan cable to the 3-pin **CPU FAN** connector and housing fan cable to the **Housing Fan** connector.

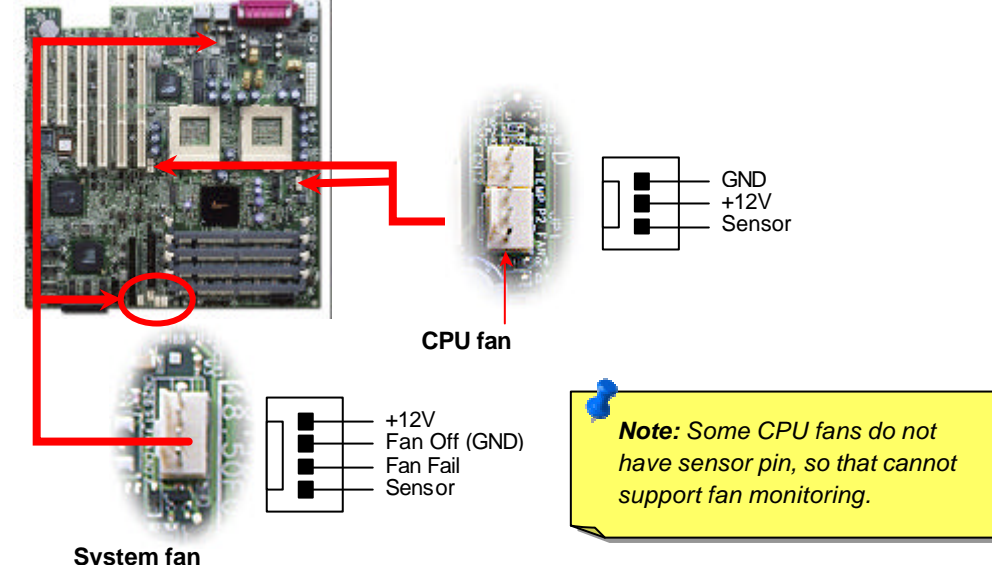

**connector**

### *3. Installing Thermal Sensor*

The Thermal Sensor Connector (CN7 & CN25) provides you to use the thermal sensor to detect the temperature of the components on the motherboard.

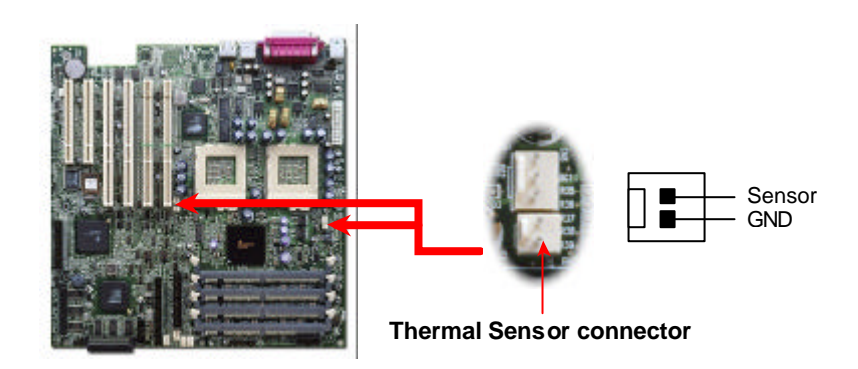

### *5. Install DIMM Modules*

This motherboard has four 168-pin DIMM sockets that allow you to install PC100 or PC133 Registered memory up to 4.0GB.

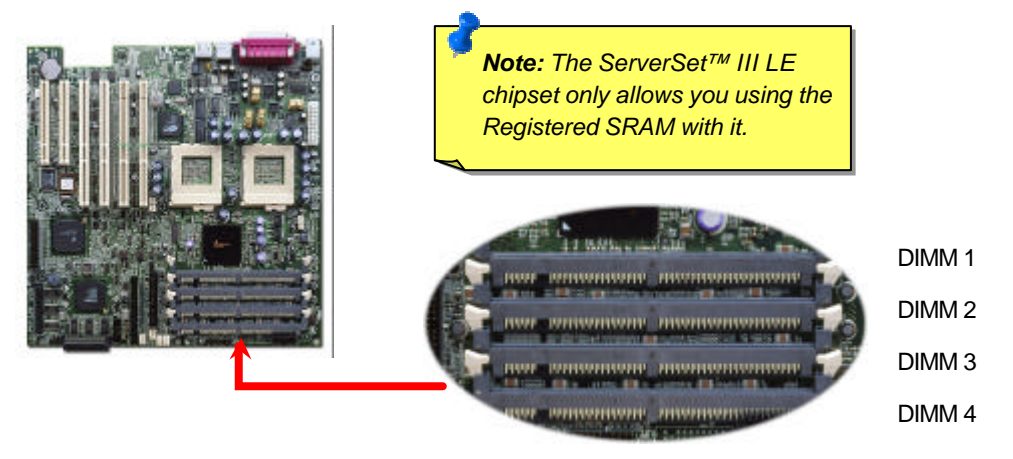

### *4. JP10 CPU Terminator Jumper*

When you are using SINGLE Intel $^\circledast$  Pentium!!! CPU with DX3R Plus, you must plug the jumper cap to the pin1-2 and install the CPU terminator to the unoccupied socket.

### *6. Connecting ATX Power Connector*

The DX3R Plus uses 20-pins ATX power connector. Make sure you plug the connector in the right direction.

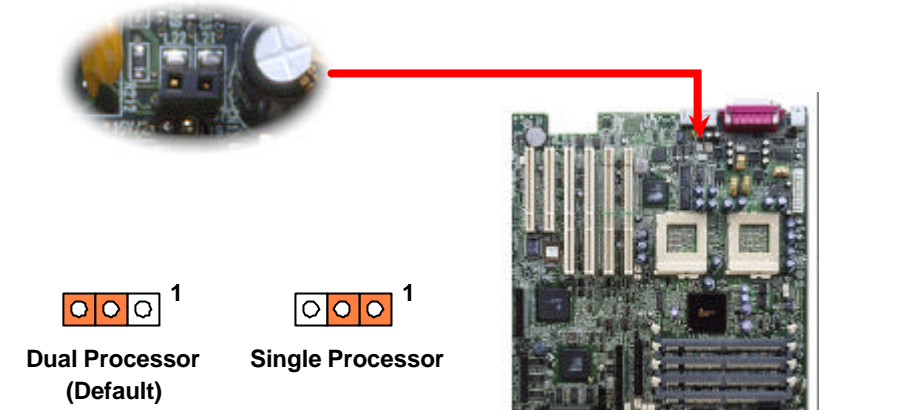

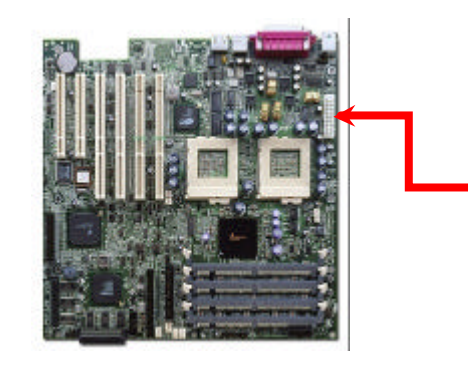

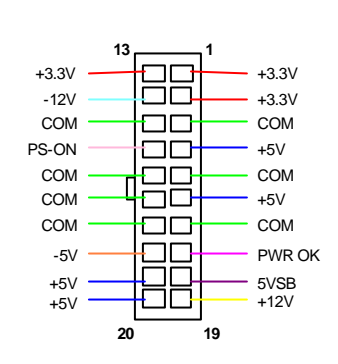

### *7. Connecting Redundant SPS Connector*

This motherboard implements Redundant SPS connector to provide better expansibility on superior server. It is feasible to install an additional 337-watts power supply module (optional) in a hot-swappable redundant configuration, which enables a fully-configure system to continue running even if one power module fails.

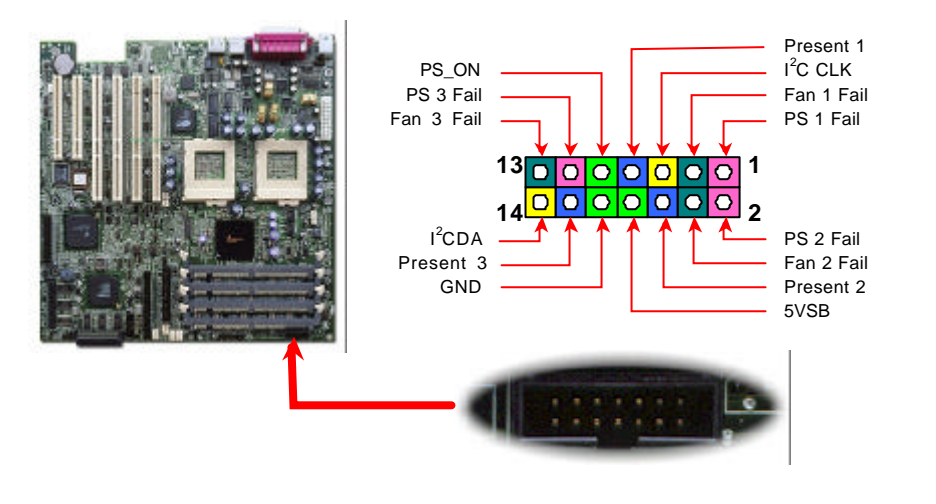

### *9. Connecting Ultra160 Narrow SCSI Cables*

The DX3R Plus provides two 68-pins Ultra Wide/Ultra2/3 and one 50-pins Narrow SCSI connectors for 8/16-bit or 16-bit differential SCSI devices.

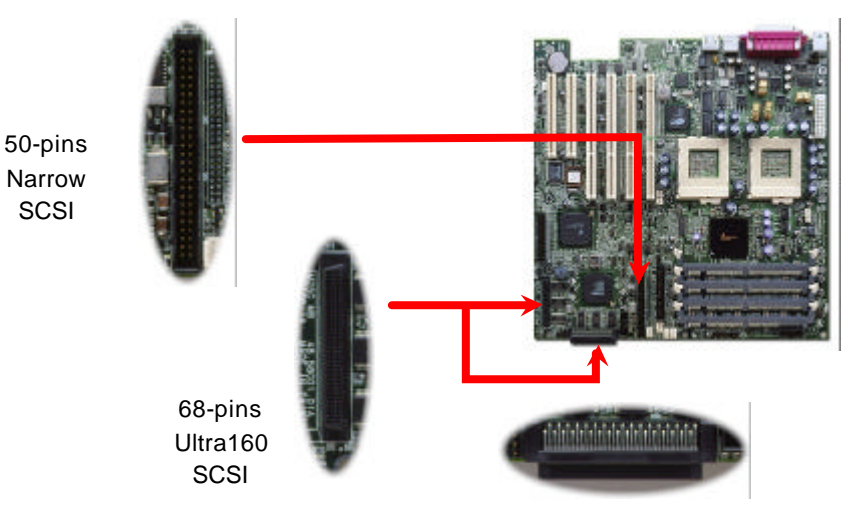

### *10. JP6 SCSI Channel Terminator Control*

The **JP6** allows you to enable or disable the on-board SCSI terminator control function.

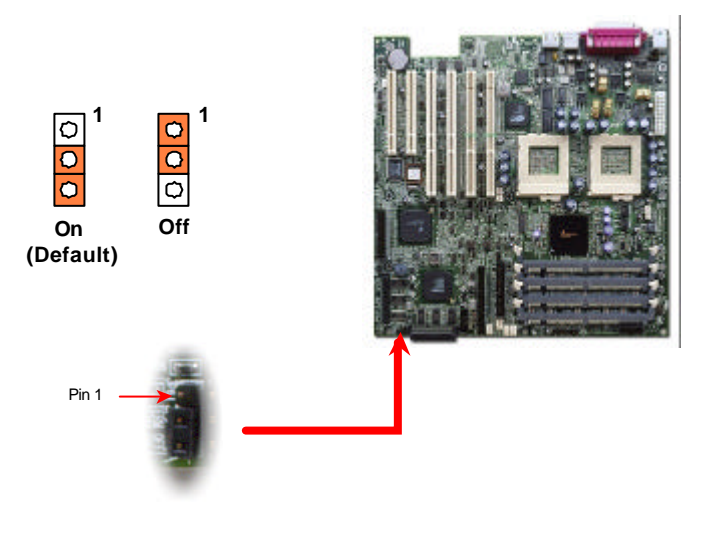

### *8. Connecting IDE and Floppy Cables*

Connect 34-pin floppy cable and 40-pin IDE cable to floppy connector FDC and IDE connector. Pin1 of cable is normally marked with red color. Be careful of the pin1 orientation. Wrong orientation may cause system damage.

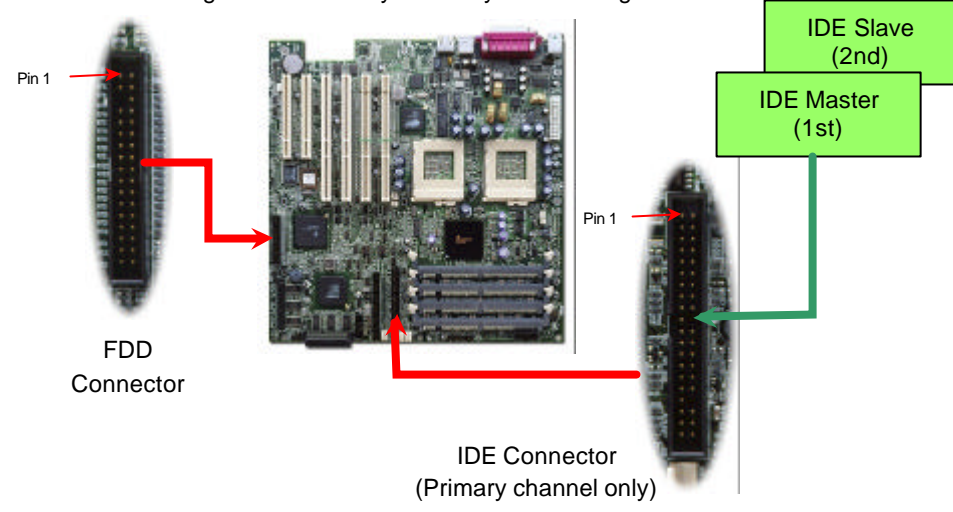

### *11. Connecting Front Panel Connector*

Attaching such as power LED, reset switch, power switch connector, etc.… to corresponding pins.

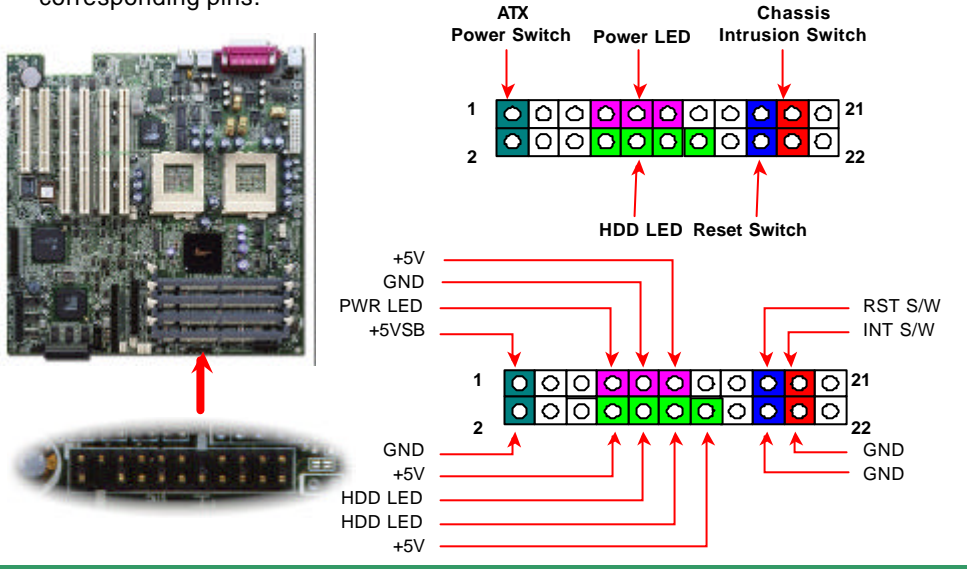

### *12. WOL (Wake on LAN) Connector*

To use Wake On LAN function, you must have an Ethernet card with chipset that supports this feature, and connect a cable from LAN card to motherboard WOL connector. The system identification information (probably IP address) is stored on network card and because there is a lot of traffic on the Ethernet, you need to install network management software, such as ADM, for the checking of how to wake up the system.

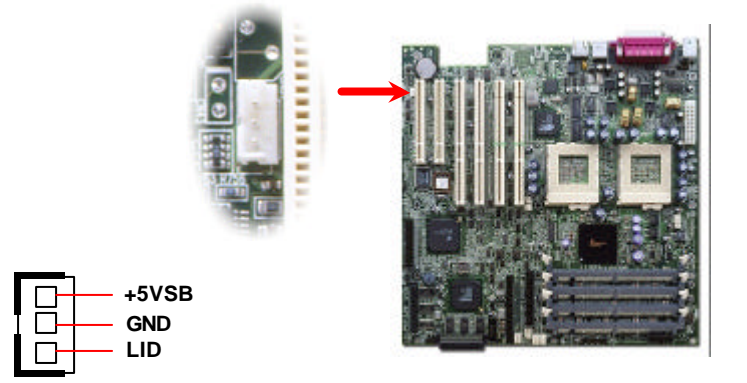

### *13. Support 2nd USB Port*

This motherboard supports four USB ports. Two of them are on back panel connector, the other two are on the left-bottom area of this motherboard. With proper cable, you can connect them to front panel.

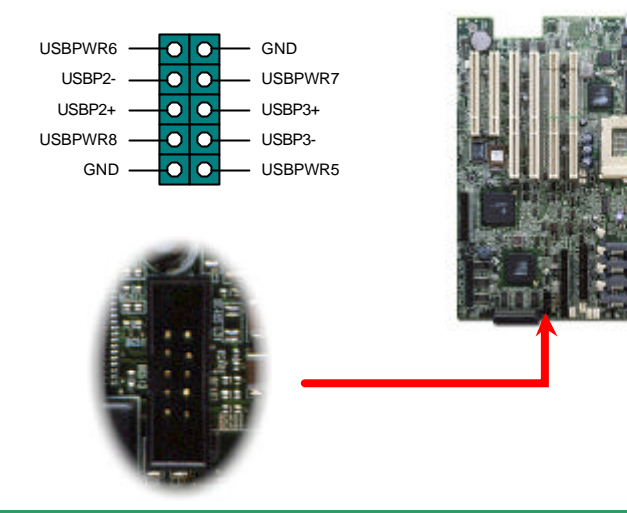

ाठा

### *14. NMI (Non-Maskable Interrupt) Switch Jumper*

Non- Maskable Interrupt used for event handling. When event is occurred, system will receive an NMI and execute a unique task. To disable this function, please short CN18 by jumper cap.

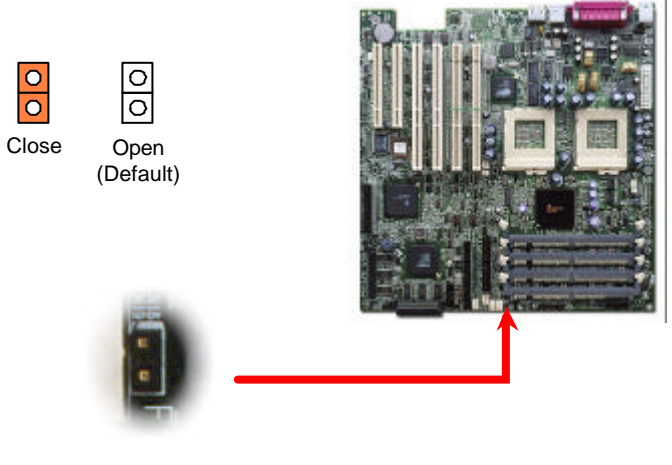

### *15. BP (Backplane) Connector*

The BP connector provides the signals of BPL6 / BPL5 back plane to ASM (Advanced Server Management) software monitoring program, such as storage category, HDD fault, fan present, and fan fault.

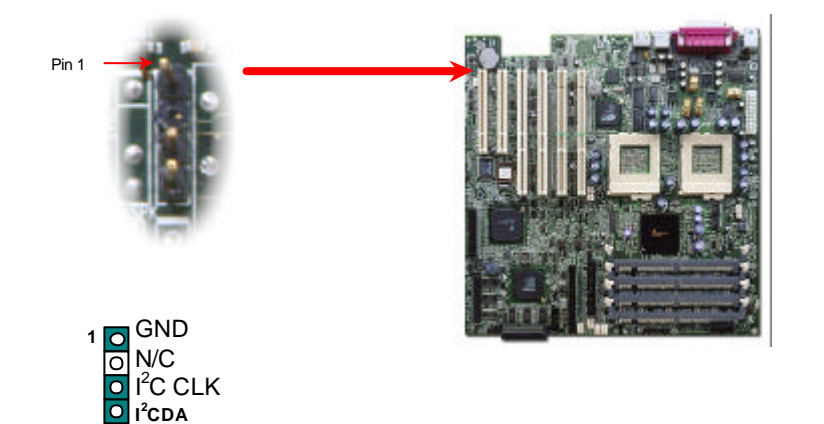

### *17. Event LED Connector*

The DX3R Plus BIOS supports the system monitored event logs recording function. If there is any event happens or hard disk fails when you operate your system, the **Event LED** will keep flash to warn you.

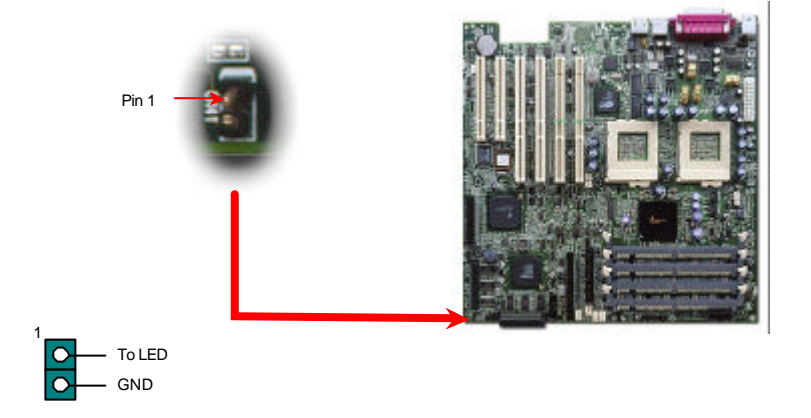

If you want to use external case-mounted speaker instead of internal buzzer, the 4-pins external speaker connector can let you connect with external case-mounted speaker.

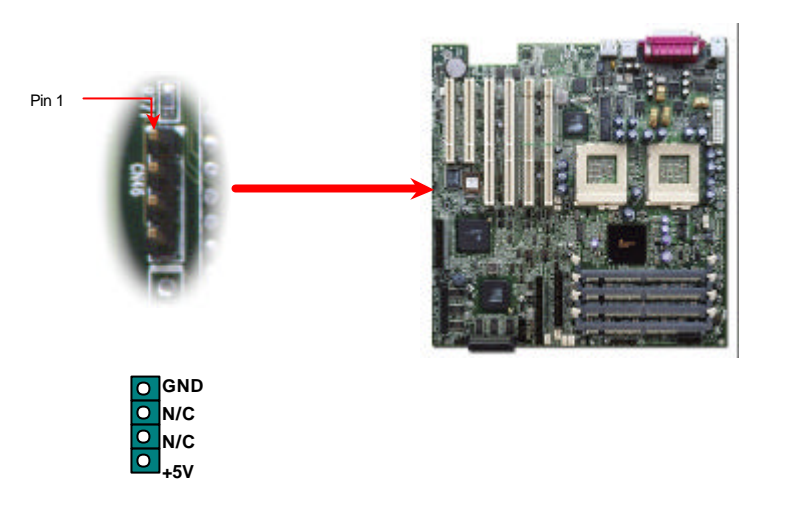

### *16. External Speaker Connector 18. Power-On and Load BIOS Setup*

After you finish the setting of jumpers and connect correct cables. Power on and enter the BIOS Setup, press <Del> during POST (Power On Self Test). Choose "Load Default Setting" for recommended optimal performance.

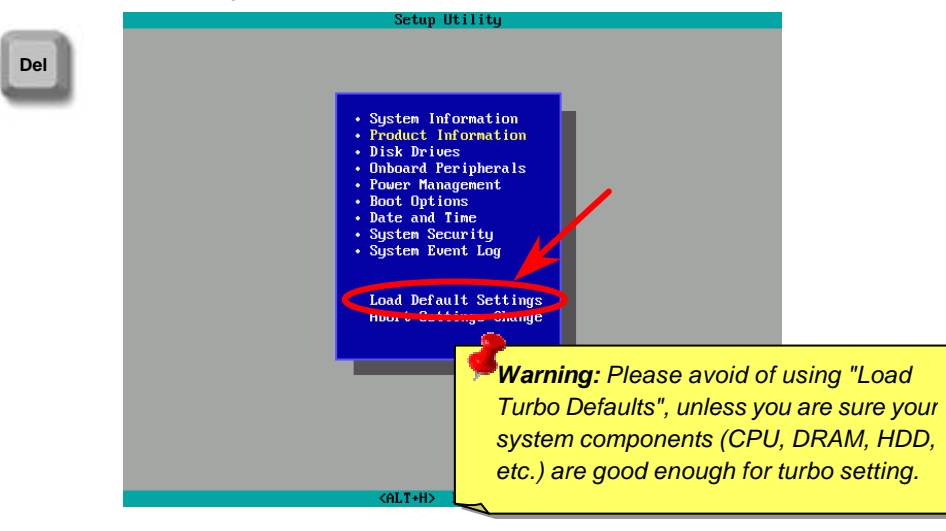

# **Troubleshooting**

If you encounter any trouble to boot you system, follow the procedures accordingly to resolve the problem.

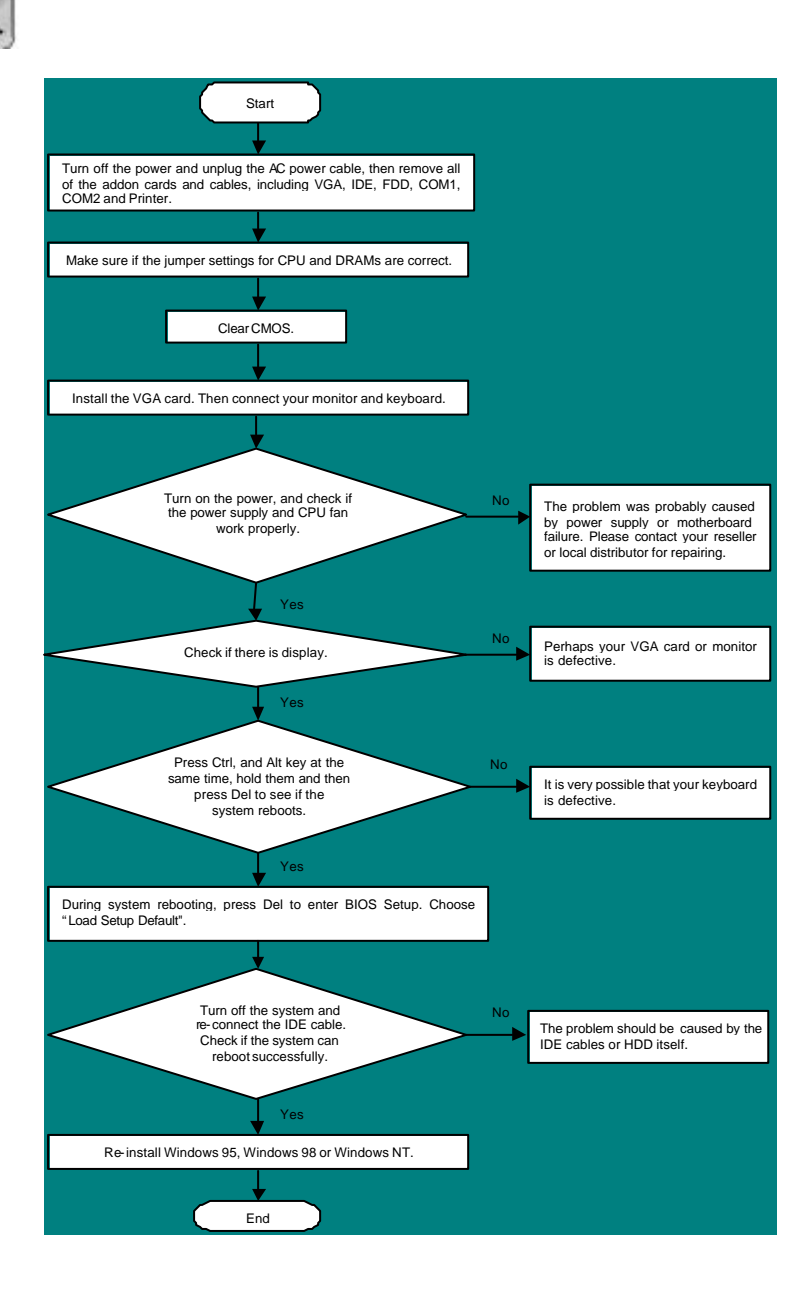

### *Part Number and Serial Number*

The Part Number and Serial number are printed on bar code label. You can find this bar code label on the outside packing, on ISA/CPU slot or on component side of PCB. For example:

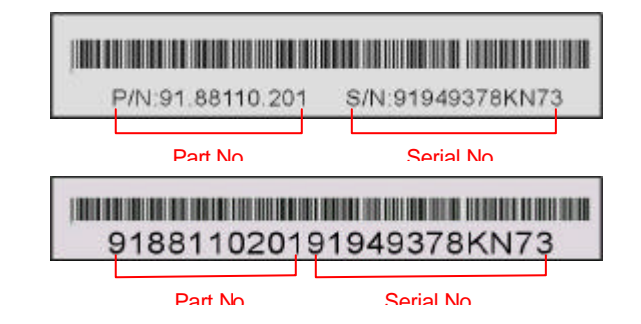

**P/N: 91.88110.201** is part number, **S/N: 91949378KN73** is serial number.

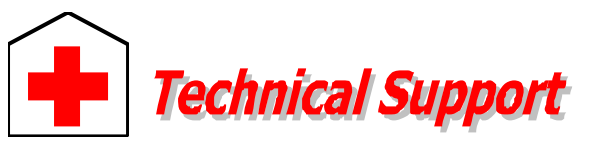

*Dear Customer,*

Pacific Rim

*Thanks for choosing AOpen products. To provide the best and fastest service to our customer is our first priority. However, we receive numerous emails and phone-calls worldwide everyday, it is very hard for us to serve everyone on time. We recommend you follow the procedures below and seek help before contact us. With your help, we can then continue to provide the best quality service to more customers.*

Europe

*Thanks very much for your understanding!*

*AOpen Technical Supporting Team*

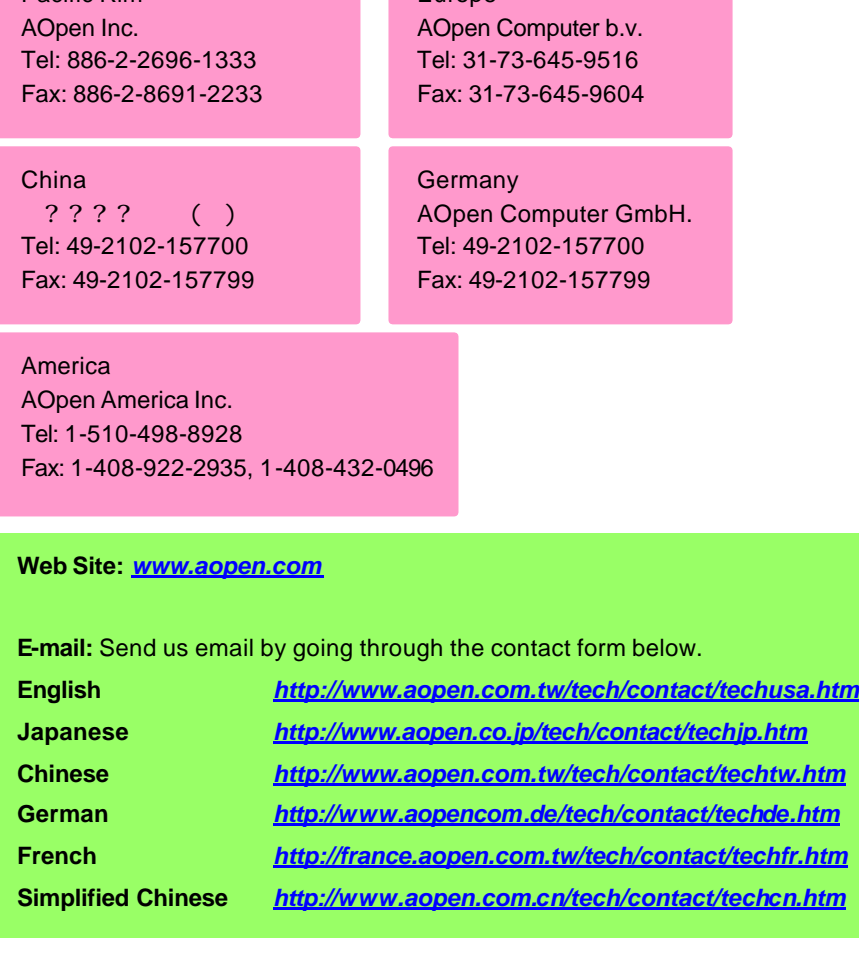

**Online Manual:** Please check the manual carefully and make sure the jumper settings and installation procedure are correct. **1** *http://www.aopen.com/tech/download/manual/default.htm*

**3**

**Test Report:** We recommend to choose board/card/device from the compatibility test reports for assembling your PC. **2** *http://www.aopen.com/tech/report/default.htm*

**FAQ:** The latest FAQ (Frequently Asked Questions) may contain a solution to your problem. *http://www.aopen.com/tech/faq/default.htm*

**Download Software:** Check out this table to get the latest updated BIOS/utility and drivers.

*http://www.aopen.com/tech/download/default.htm*

**News Group:** Your problem probably had been answered by our support engineer or professional users on the news group. *http://www.aopen.com/tech/newsgrp/default.htm*

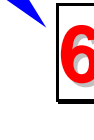

**4**

**Contact Distributors/Resellers:** We sell our products through resellers and integrators . They should know your system configuration very well and should be able to solve your problem more efficien n important reference for you if next time you want to buy something else from them.

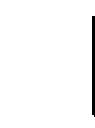

**5**

**Contact Us**: Please prepare detail system configuration and error symptom before contacting us. The **part number**, **serial number** and **BIOS version 7** are also very helpful.